작성법 및 실제 활용방법 디지탈허브 정종화 부장 / 김보라 대리

REVIT FAMILY HEFLERE!

2탄

boraKim@dhurb.co.kr

디지탈허브 김보라

Dhurb.co.kr

**DIGITALHURB** 

#### Revit Family 누구나 한다 !

- Revit MEP Family 활용 및 연구 사례
- Revit MEP Family 기본 작성 방법 및 실습
- Revit Family 작성 Tip & Tech

# Revit MEP Family 활용 및 연구 사례

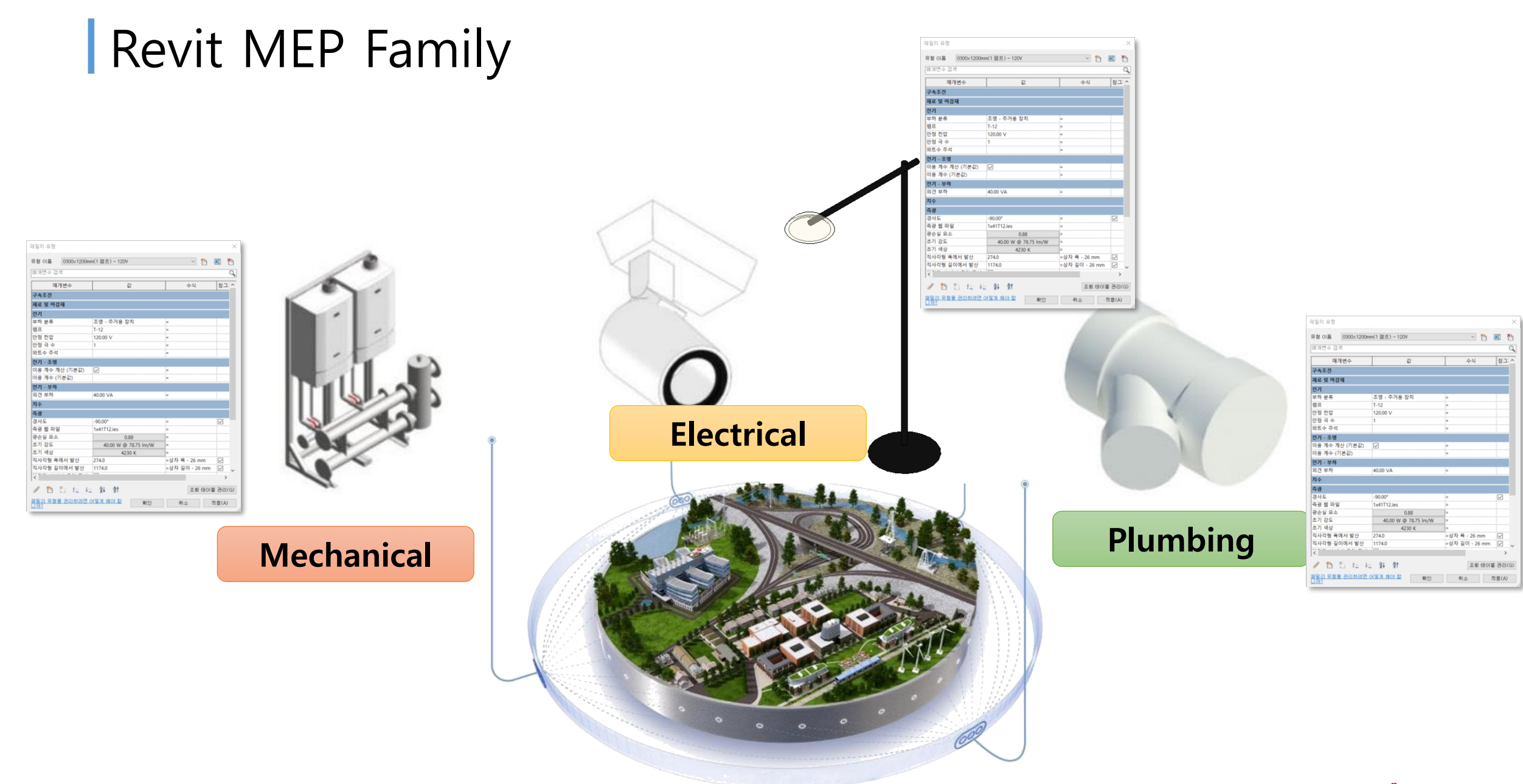

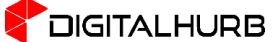

#### Revit MEP Family 활용 범위

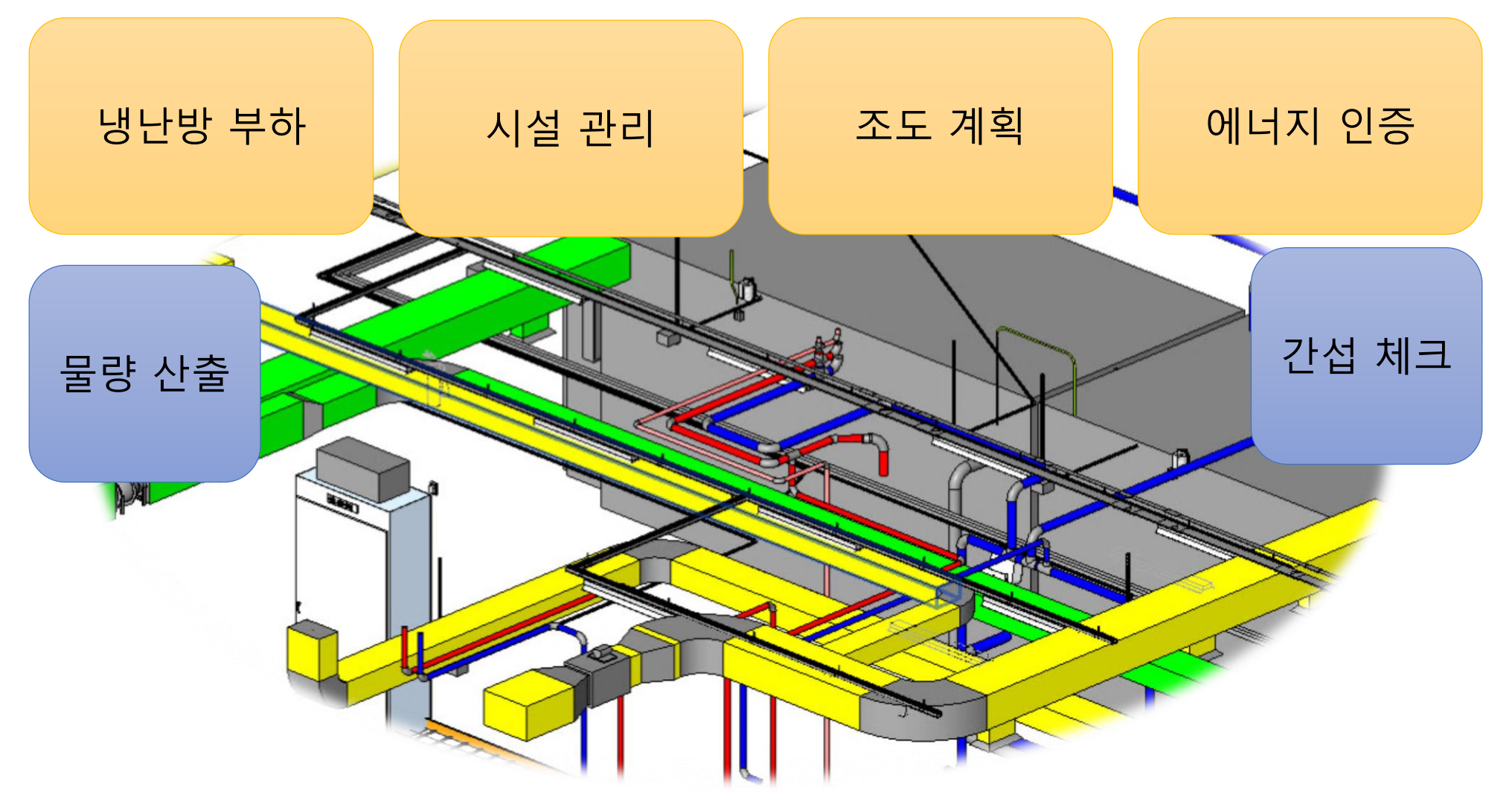

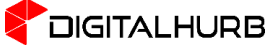

#### Autodesk APP STORE

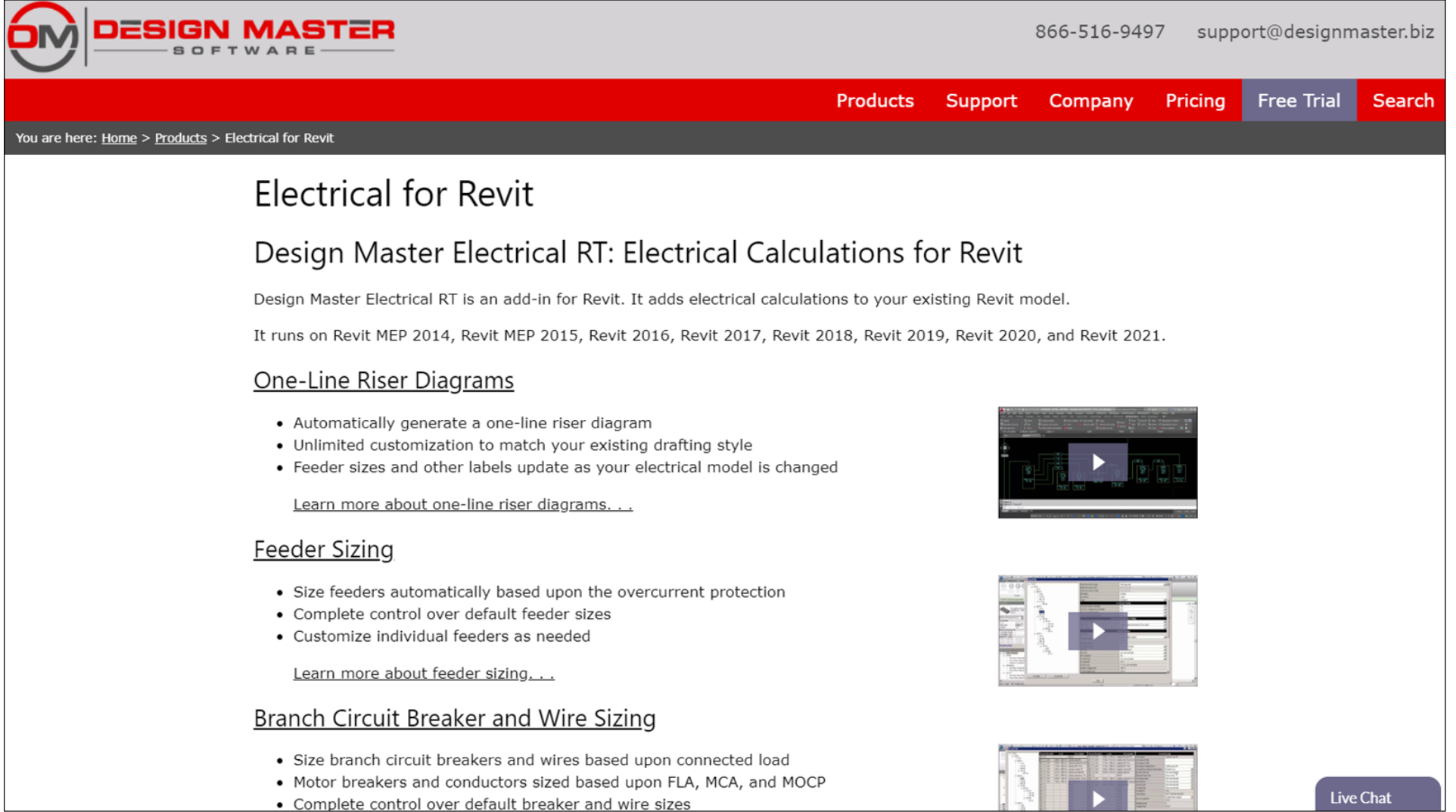

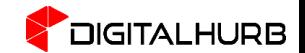

#### Autodesk APP STORE

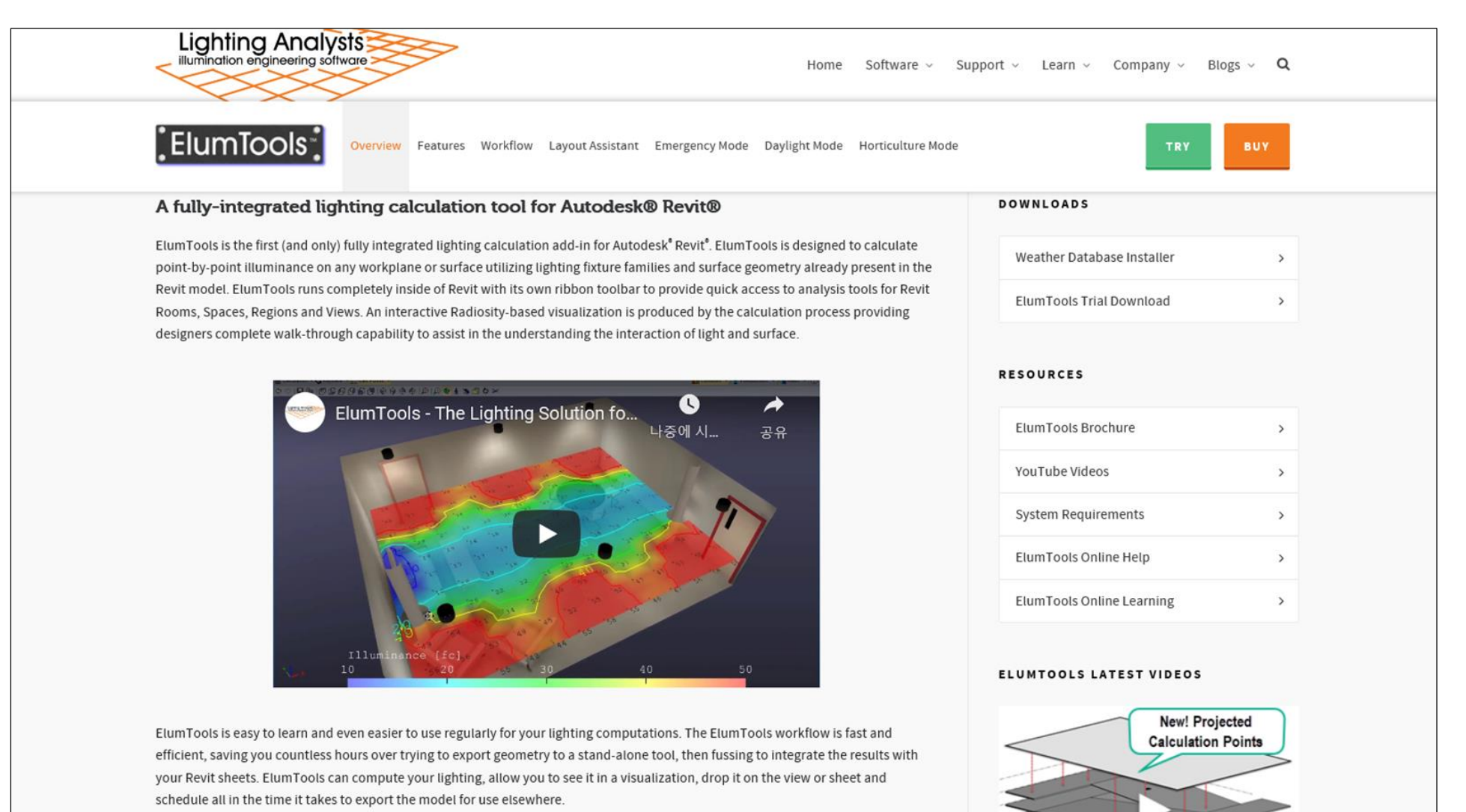

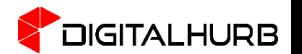

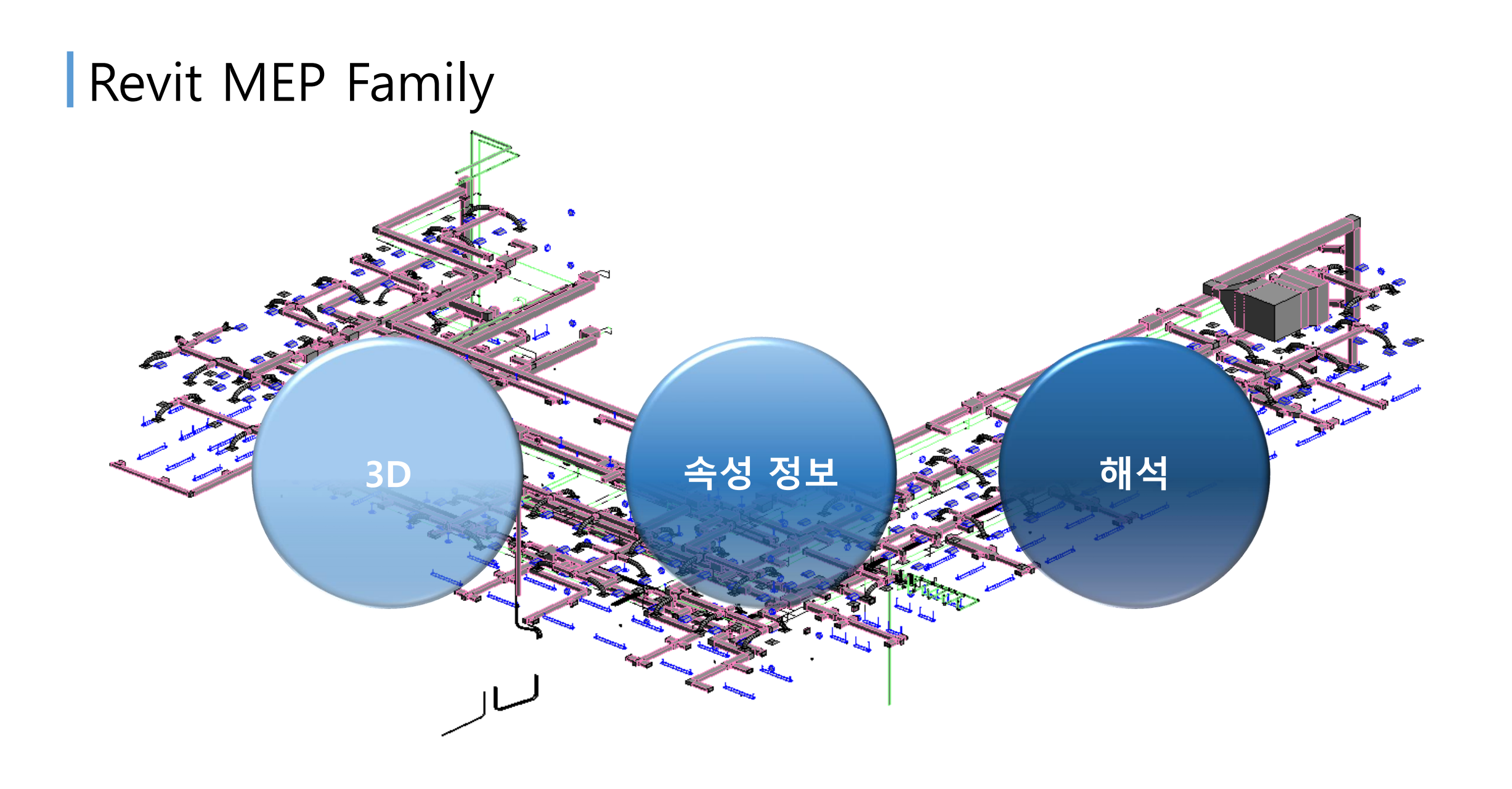

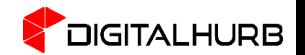

#### | MEP 활용 사례 – SCAN to BIM

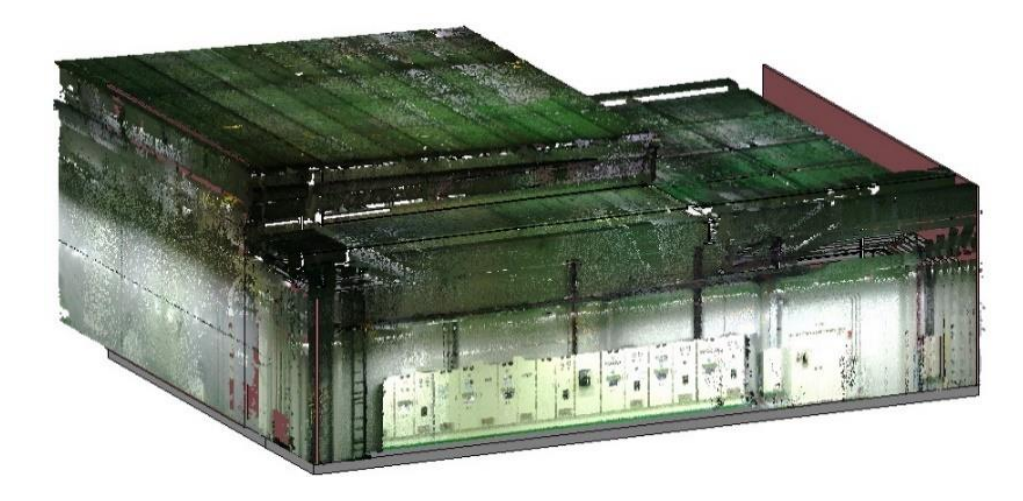

**SCAN** 

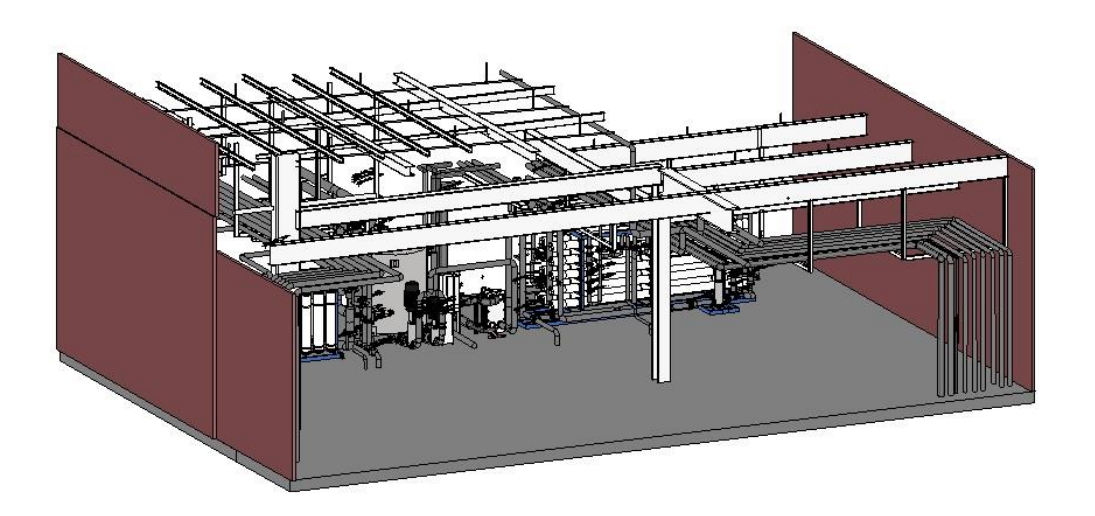

**MODEL** 

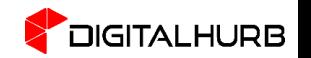

#### │MEP 활용 사례 – SCAN to BIM

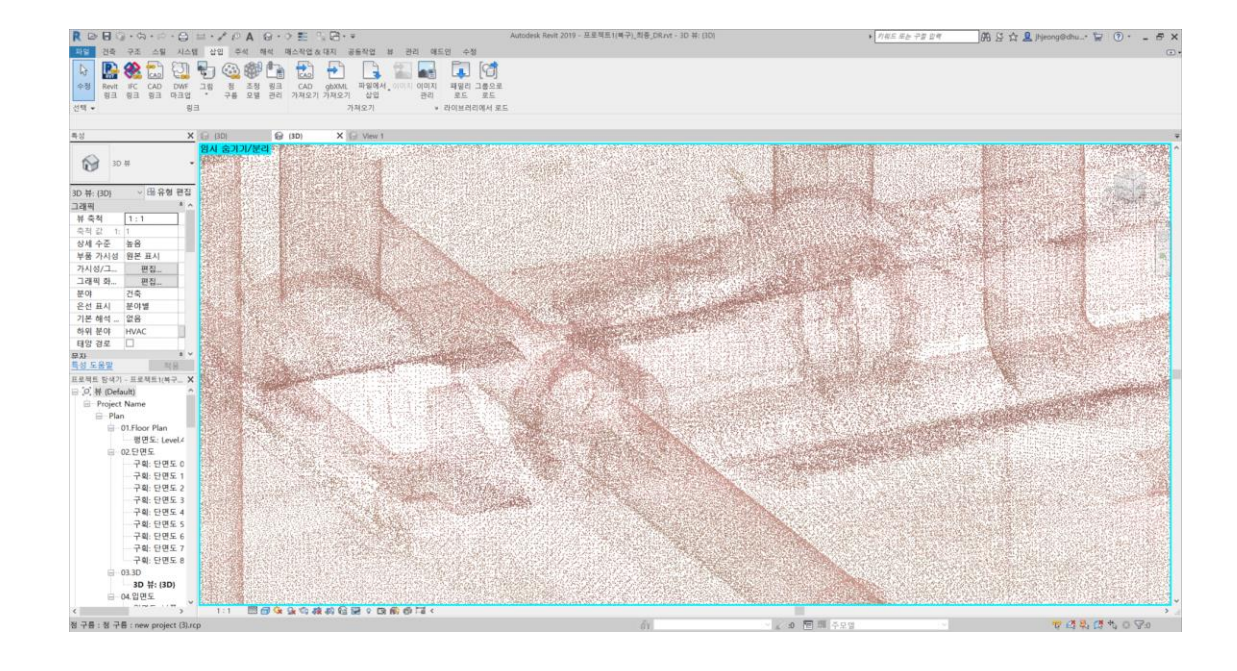

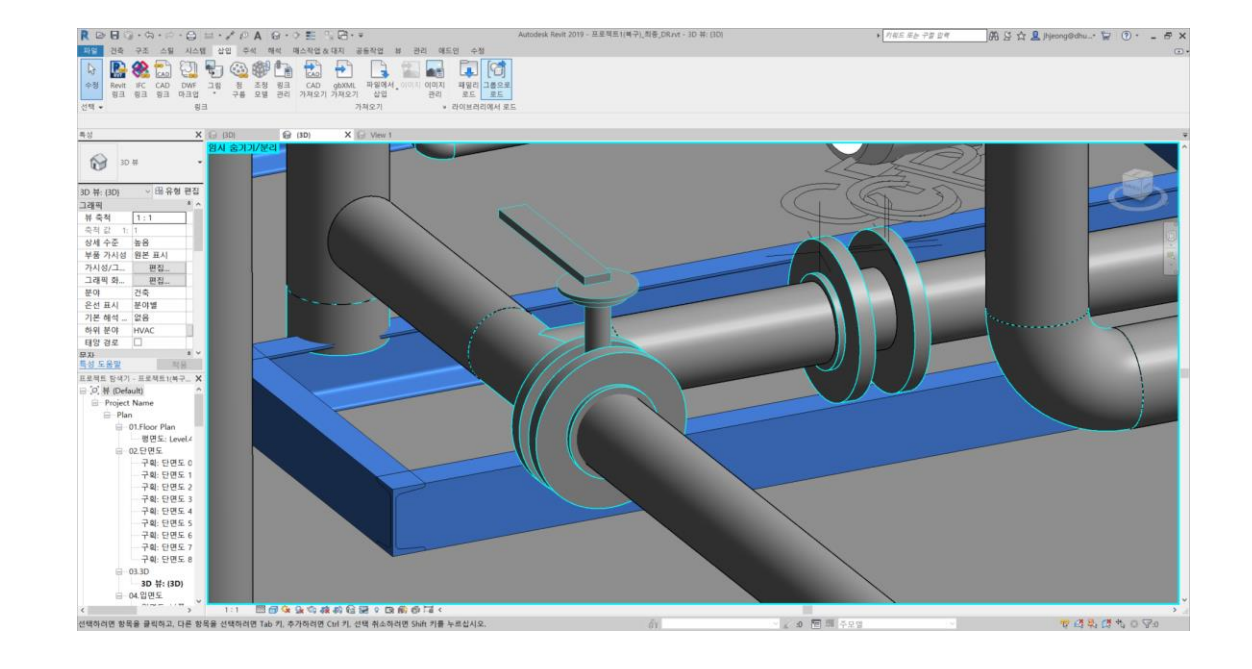

**SCAN** 

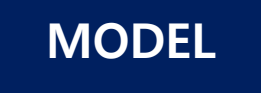

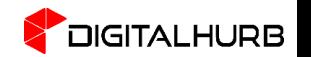

# 밸브(VALVE) Family를 통한 기본 작성 및 실습

#### MEP Loadable Family 작성 전 고려사항

- Family가 모델링 되어질 호스트 선택
- 호스트에 기반한 템플릿을 선택
- 필요한 매개변수 항목을 미리 선택
- 형상 작성 방법 계획
- Family 파일 용량 최소화

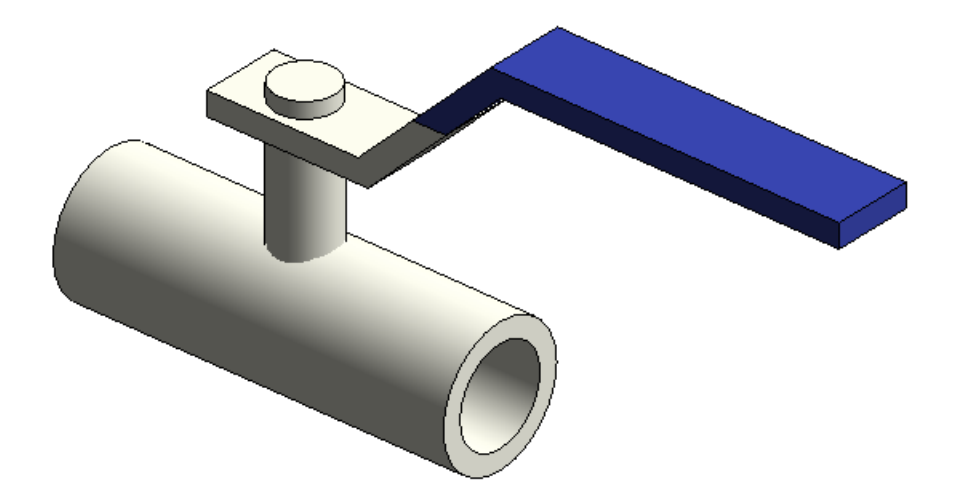

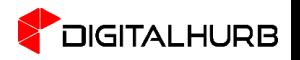

#### 밸브 Family 작성하기 - 템플릿

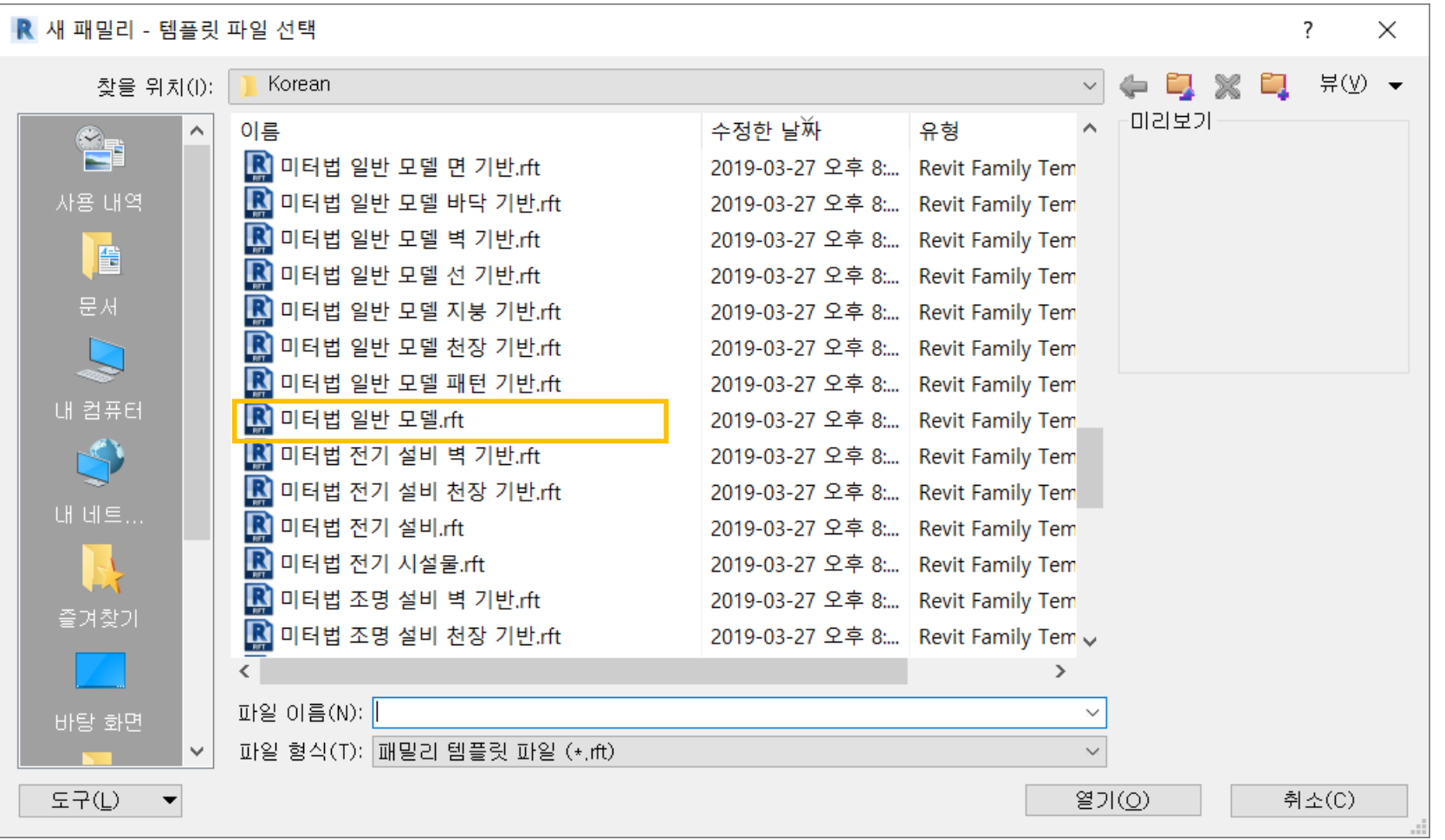

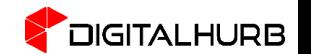

#### 밸브 Family 작성하기 - 카테고리

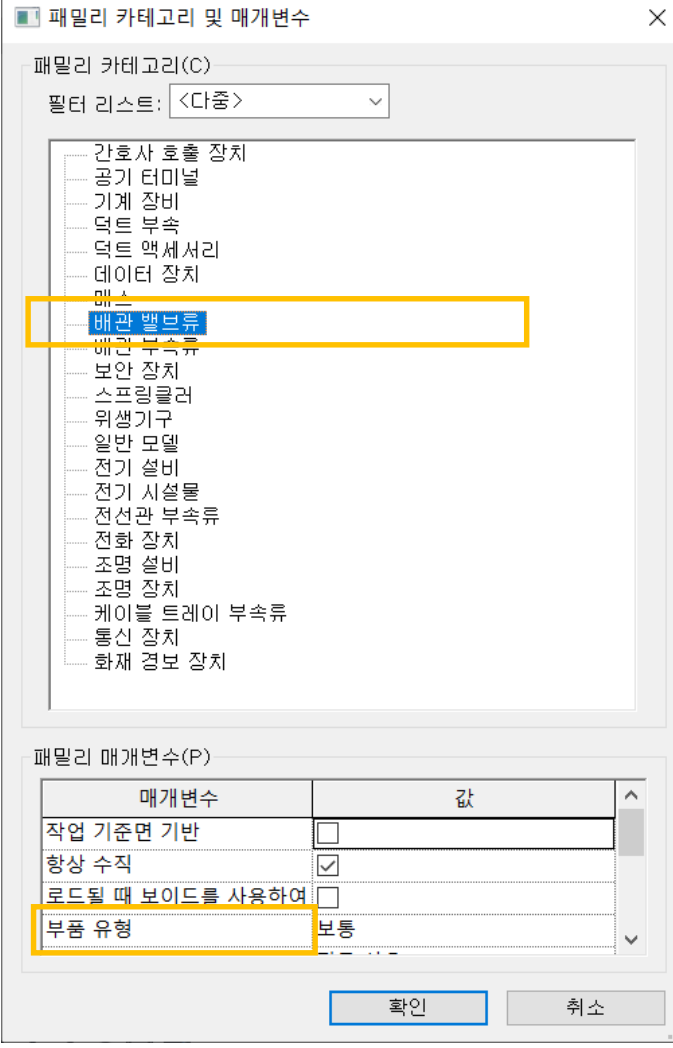

#### 부품 유형

- 끝마감
- 밸브 분할 대상
- 밸브 일반
- 보통
- 부착 대상
- 분할 대상
- 센서
- 인라인 센서

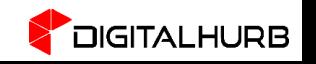

#### | 밸브 Family 작성하기 - 매개 변수

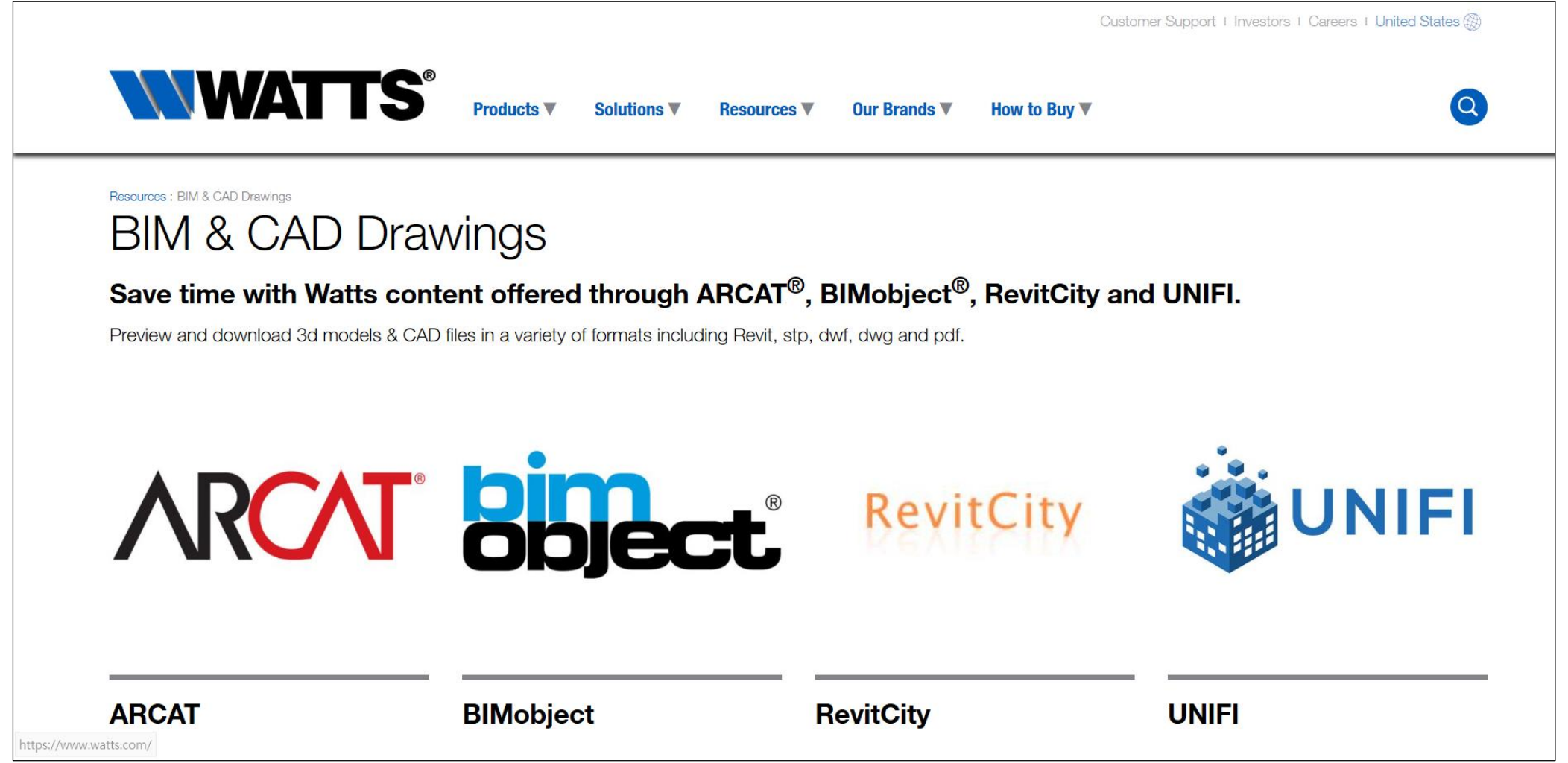

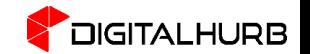

#### | 밸브 Family 작성하기 - 매개 변수

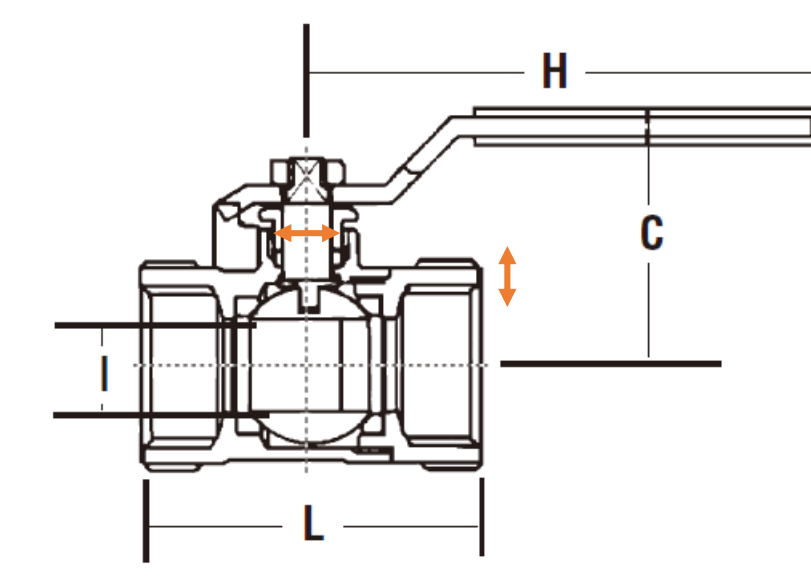

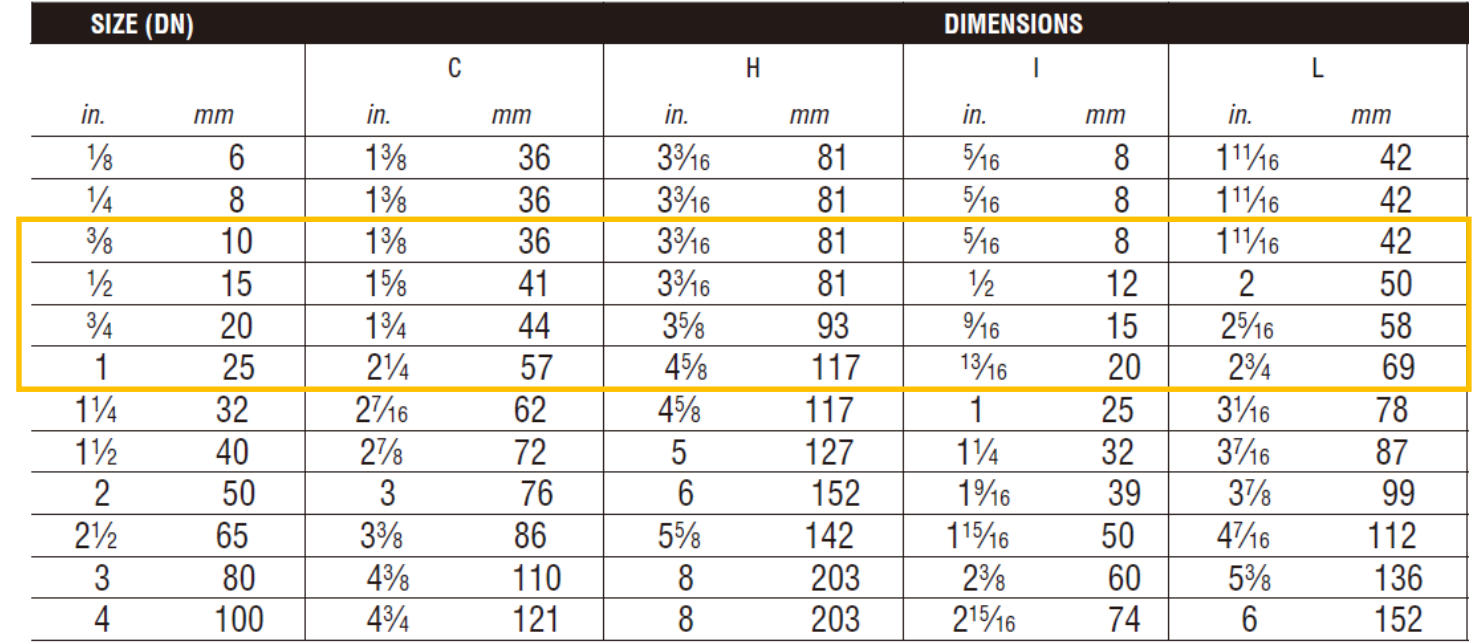

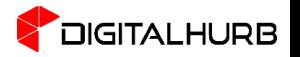

#### 밸브 Family 작성하기 - 양식

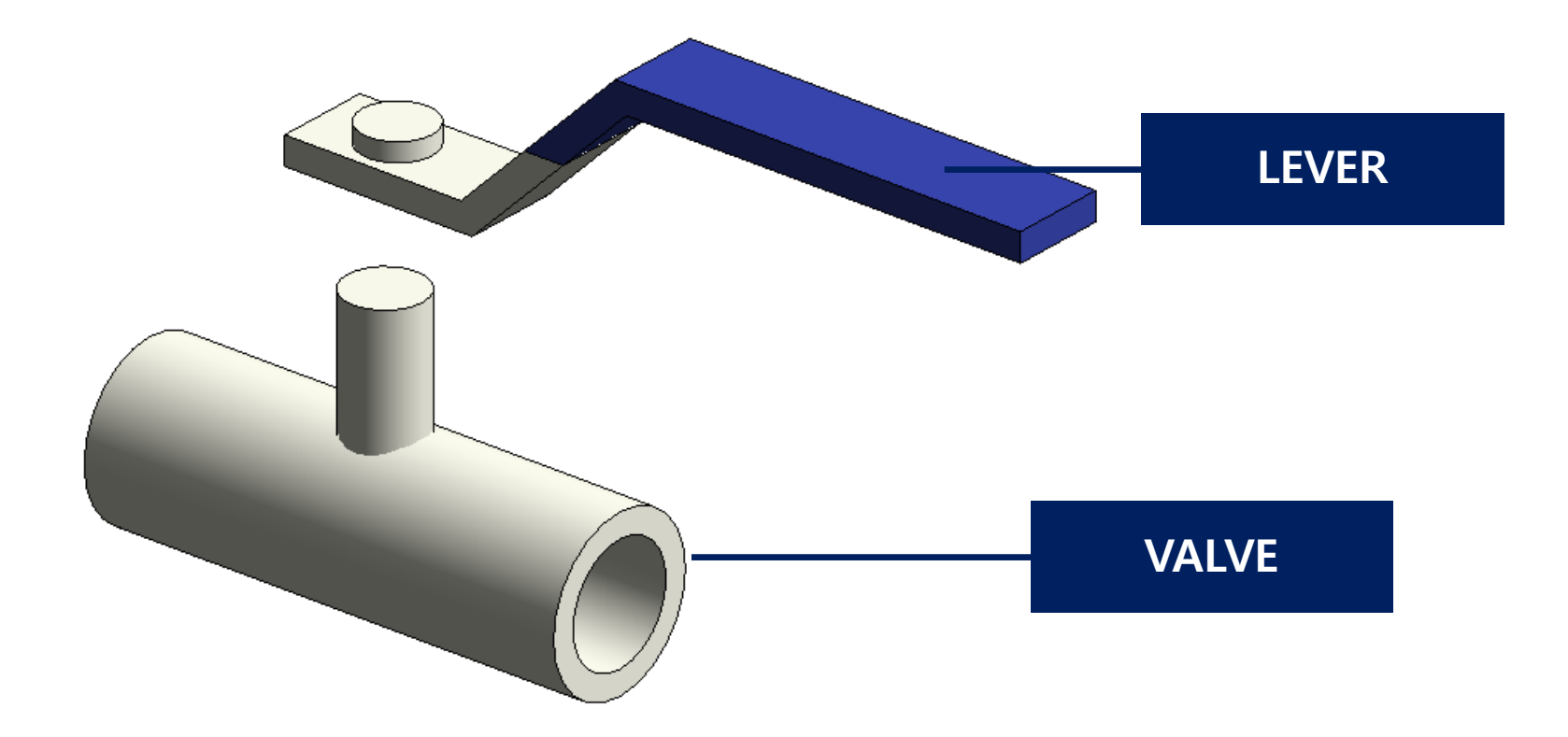

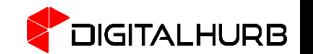

#### 밸브 Family 작성하기 – 모델 선

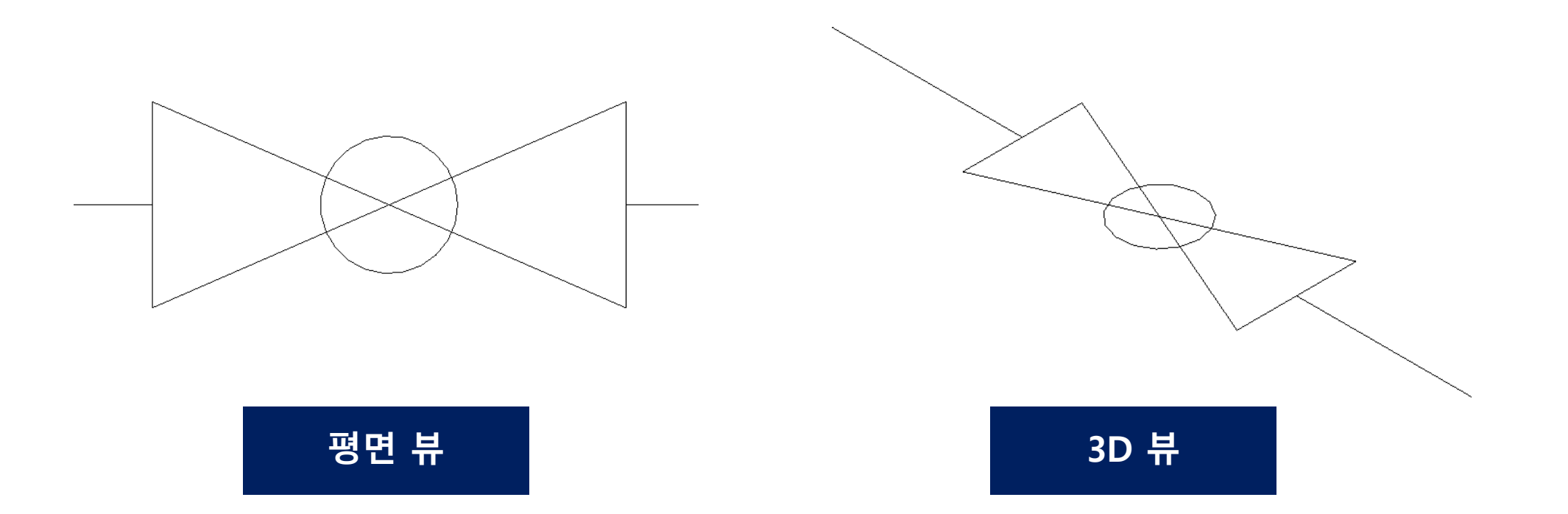

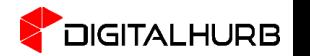

#### 밸브 Family 작성! 이것만 알고 가자

- 하위 Family 작성
- 커넥터 작성
- 조회 테이블을 이용한 매개변수 제어

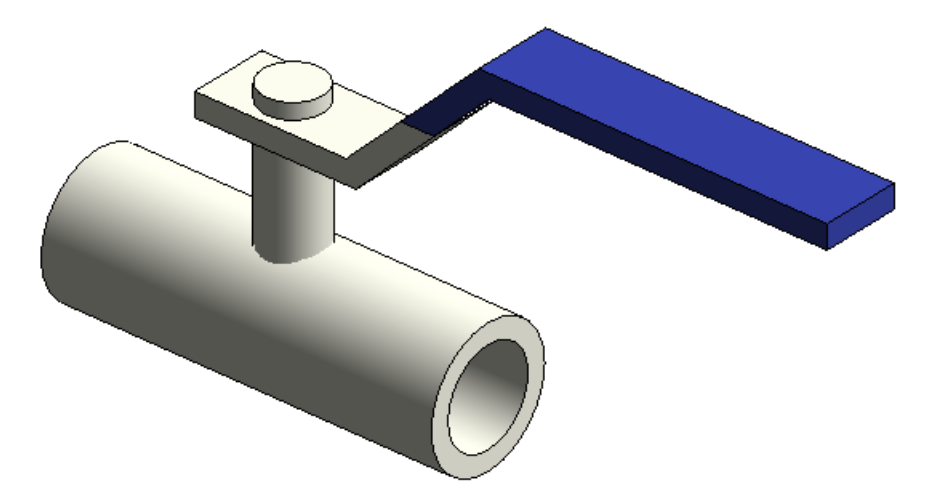

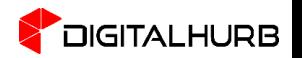

## 조명 Family를 이용한

## Tip&Tech

### MEP Family 호스트 Tip & Tech

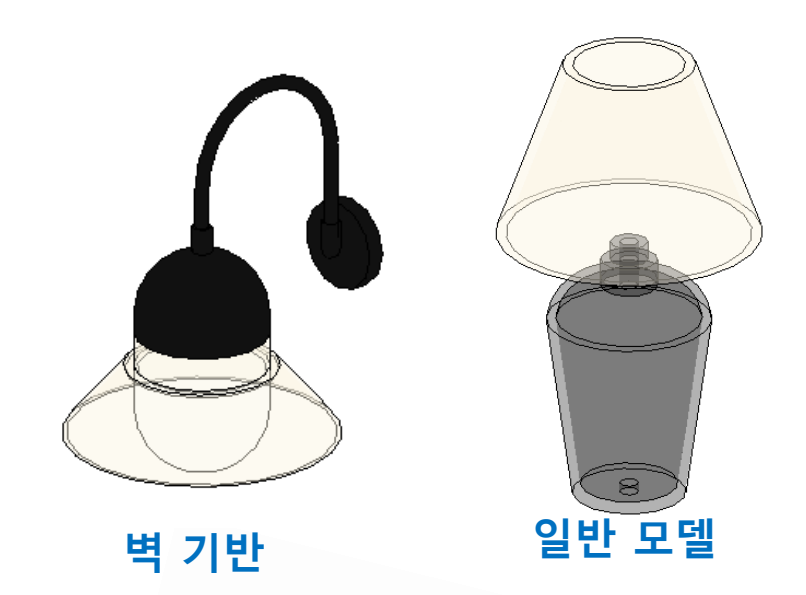

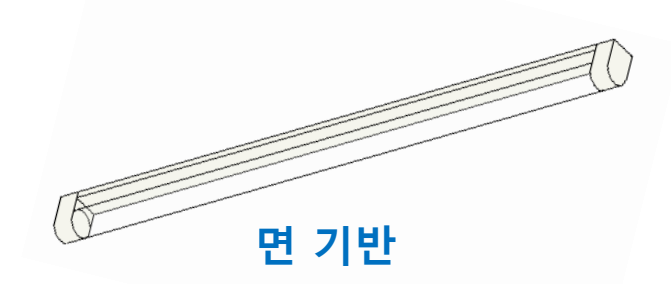

• MEP FAMILY의 호스트 (기반)

• 작성된 FAMILY 호스트 변경하기

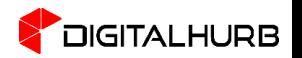

### 조명 Family 광원 설정 Tip & Tech

- 광원 표현하기
- 광원 모양 변경하기
- ISE 데이터 연결하기
- 광원의 위치와 각도 변경하기

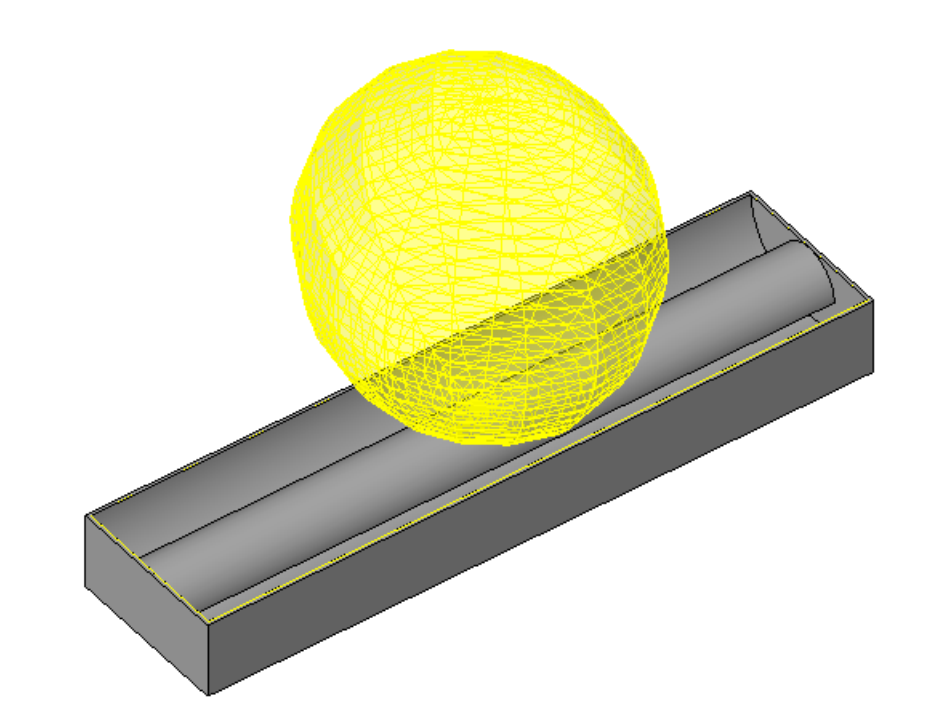

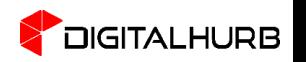

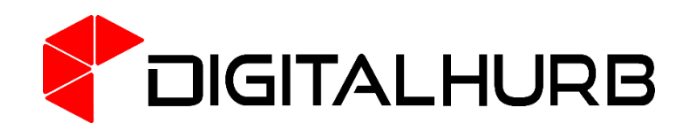

#### WEBINAR 영상과 자료를 보시며 기술 문의는 아래의 정보로 연락 부탁드립니다!

Tel : (02)-425-2544 Mail : borakim@dhurb.co.kr jhjeong@dhurb.co.kr http://www.dhurb.co.kr